# **EX73900E Series Hardened Managed Ethernet Switch**

# **Installation Guide**

## 1 Unpacking

Unpack the items. Your package should include:

- > One EX73900E hardened managed switch
- > One RJ-45 console cable

If items are missing or damaged, notify your EtherWAN representative. Keep the carton and packing material. The full product manual can be downloaded from:

https://www.etherwan.com

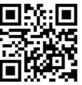

### 2 What Else You Need

- Appropriate cables for data ports. To prevent damage to the switch from electrical surges, it is recommended to use STP (Shielded twisted pair) cabling.
- Personal computer or laptop
- > Appropriate SFP modules for SFP ports

# 3 Select a Location

- > Installations: DIN-Rail mount.
- > Select a power source within 6 feet (1.8 meters).
- Choose a dry area with ambient temperature between -40 and 75°C (-40 and 167°F).
- Be sure there is adequate airflow.

### 4 Connect to the Data Ports

Depending on the model, your switch can have the following ports:

| EX73922E- | 8-port 10/100/1000BASE-T + 2-port 100/1000BASE SFP      |
|-----------|---------------------------------------------------------|
| 0VB       | Hardened Managed Ethernet Switch                        |
| EX73924E- | 8-port 10/100/1000BASE-T + 4-port 100/1000 BASE SFP     |
| 0VB       | Hardened Managed Ethernet Switch                        |
| EX73934E- | 12-port 10/100/1000BASE-T + 4-port 100/1000 BASE SFP    |
| 0VB       | Hardened Managed Ethernet Switch                        |
| EX73922E- | 8-port 10/100/1000BASE-T + 2-port 100/1000BASE SFP      |
| OVB-CC    | Hardened Managed Ethernet Switch with conformal coating |
| EX73924E- | 8-port 10/100/1000BASE-T + 4-port 100/1000BASE SFP      |
| OVB-CC    | Hardened Managed Ethernet Switch with conformal coating |
| EX73934E- | 12-port 10/100/1000BASE-T + 4-port 100/1000BASE SFP     |
| 0VB-CC    | Hardened Managed Ethernet Switch with conformal coating |

# 5 Apply Power

The switch has two pairs of power inputs.

Only one power input is required to operate the switch. However, redundant power supply functionality is supported.

Note: Use qualified power supply by SELV or double insulation of UL60950 or UL61010-1 or UL61010-2-201 standards.

#### **Terminal Block**

The switch provides two power inputs on a terminal block with nominal power of 24VDC. The terminal block has 5 terminal posts. Operating voltage is 12-48VDC (Max 1.6A).

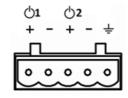

| Pin                    |   | Description    |  |  |
|------------------------|---|----------------|--|--|
| Power 1                | + | 12-48VDC       |  |  |
|                        | _ | Power Ground   |  |  |
| Power 2                | + | 12-48VDC       |  |  |
|                        | - | Power Ground   |  |  |
| <u></u>                |   | Earth Terminal |  |  |
| Relay Output<br>Rating |   | 0.6A @30VDC    |  |  |

# **Relay Output Alarm**

The switch provides two relay output contacts. Relay 1 is for signaling of a user-defined power, port, or ring failure. Relay 2 signals actions from one of the digital inputs. The relay outputs can be connected to an alarm signaling device. Current is 0.6A@30VDC.

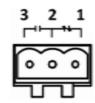

3 Normal Open | 2 Ground | 1 Normal close

# **Power-Up Sequence**

When you apply power:

- > All **Link/ACT** LEDs blink momentarily.
- > The **Power 1** LED goes ON.
- LEDs for every port connected to a device flash, as the switch conducts a brief Power On Self-Test (POST).

# 6 Front Panel LEDs

| LED         | Color | Status                                                                      |
|-------------|-------|-----------------------------------------------------------------------------|
| Power 1 & 2 | Green | On: Power on Off: Power off                                                 |
| Link/Act    | Green | On: Network connection established Flashing: Port sending or receiving data |
| Alarm       | Red   | Link down or power down                                                     |

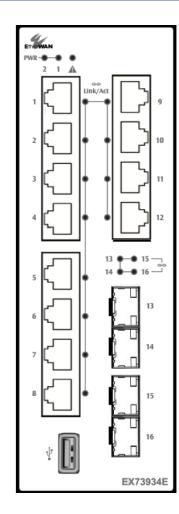

## Power-Up Sequence

When you apply power:

- All Link/ACT LEDs blink momentarily.
- > The **Power 1** LED goes ON.
- ➤ LEDs for every port connected to a device flash, as the switch conducts a brief Power On Self-Test (POST).

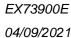

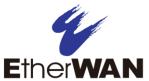

# **EX73900E Hardened Managed Ethernet Switch**

# 7 Digital IO-Setting

### **Connecting the Digital Inputs**

The pin definitions for the digital input module are shown below. Each digital input consists of two contacts on the 5-pin connector located on the back panel of the switch. The inputs can be wired as either dry or wet contacts.

#### **Dry Contacts:**

[DI1-/GND] [DI2-/GND]

Logic level 1: Close to GND(10mA)

Logic level 0: Open

#### **Wet Contacts:**

[DI1+/DI1-] [DI2+/DI2-]

Logic level 1 (High): 13~30 Volts (3.2mA)

Logic level 0 (Low): 0~3 Volts

## **Configuring Digital Input Alarms Using the Web Interface**

Located under the **Diagnostics** group, the Digital IO-Setting page allows for quick configuration and enabling of digital input and environmental alarms.

|                                    |    |                                  | DI Board Glo              | bal Setti | ng      |                 |  |                     |  |
|------------------------------------|----|----------------------------------|---------------------------|-----------|---------|-----------------|--|---------------------|--|
| Digital Input/Sensor<br>Monitoring |    | Enable 🔻                         |                           |           | Enabled |                 |  |                     |  |
| Monitoring Interval                |    | erval                            | 1~65535                   |           |         | 1 seconds       |  |                     |  |
|                                    |    |                                  |                           |           |         |                 |  | Update Settir       |  |
| Source<br>Input                    | De | scription                        | Status                    |           | A       | Alert           |  | Min Interval (sec.) |  |
| Digital<br>Input 1                 |    |                                  | Low(0-3V)<br>/High(13-30V | /) Low    | Enable  | e/High ▼        |  | 5                   |  |
| Digital<br>Input 2                 |    |                                  | Low(0-3V)<br>/High(13-30\ | /) Low    | Enable  | e/High ▼        |  | 5                   |  |
|                                    |    | e is 0 to 3600<br>o 0 to disable | ).<br>e traps on the s    | ame aler  | t.      |                 |  | Update Settin       |  |
| Digital Output Status              |    | Status                           |                           |           | Alert   |                 |  |                     |  |
| Digital Output 1 Normal(0)         |    | Normal(0)                        | /Abnormal(1)              | 0         |         | Digital input 1 |  | ▼                   |  |
| Digital Output 2 Norma             |    | Normal(0)                        | /Abnormal(1)              | 0         |         | Digital input 2 |  | ▼                   |  |

To enable digital input alarms globally:

- 1. Choose **Enable** from the drop down menu in the **Set State** field.
- 2. Click on the **Update Setting** button to the right of the field.

#### To enable specific digital input alarms:

- 1. Enter a name or description of the alarm in the **Description** field. This will display in any emails sent if the alarm is triggered.
- 2. In the **Alert** field, choose **Enable/High** from the drop-down menu if you want the alarm to trigger in an occurrence of high voltage (wet contact), or Open state (dry contact). Choose **Enable/Low** if you want the alarm to trigger in an occurrence of low voltage (wet contact), or Closed to ground state (dry contact).
- 3. Click on the **Update Setting** button at the bottom right to put the new settings into effect. Then navigate to the Email configuration page.

# **8** Console Configuration

Connect to the switch console by connecting the DB-9 cable to the console port of the switch and to the serial port of the computer running a terminal emulation application (such as HyperTerminal or Putty).

Configuration settings of the terminal-emulation program: Baud rate: 115,200bps, Data bits: 8, Parity: none, Stop bit: 1, Flow control: none.

The default login name is "root," no password.

# 9 Web Configuration

Log in to the switch by launching a web browser and entering 192.168.1.10 in the address bar.

Enter the default login ID: root (no password) and click "Login." The system information screen will display.

### 10 USB Port

The switch is equipped with one USB port (Type A connector) for configuration file and syslog backup. The USB port can be used to save the configuration and Syslog to a (FAT32) USB storage device.

Plug the device into the USB port, and use the "Save Configuration" command in the web interface, or "copy running-config startupconfig" in the CLI. Use the "Export Logs to USB" command in the web interface, or "export logs" in the CLI.

## 11 Other information

DIN-Rail Assembly Startup, and Dismantling

- Assembly: Place the Switch on the DIN rail from above using the slot. Push the front of the Switch toward the mounting surface until it audibly snaps into place.
- > Startup: Connect the supply voltage to start up the Switch via the terminal block.
- > Dismantling: Pull out the lower edge and then remove the Switch from the DIN rail.

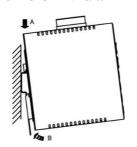

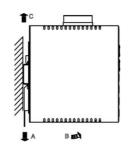

### Power wiring information:

Use cable type - AWG (American Wire Gauge) 18-22 and corresponding pin type cable terminals.

Using torque value 5 lb-in, do not use excessive force when fixing wiring.

The rating of the power wire used must be at least 105°C.

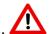

If the equipment is used in a manner not specified by the manufacturer, the protection provided by the equipment may be impaired. For repair or maintenance needs, contact EtherWAN directly.

#### Informations de câblage d'alimentation:

Utilisez le type de câble - AWG (American Wire Gauge) 18-22. valeur de couple de 5 lb-in.

Le calibre du fil d'alimentation utilisé doit être d'au moins 105°C. DESTINÉ À ÊTRE UTILISÉ AVEC DES CONDUCTEURS EN CUIVRE SEULEMENT.

Si la méthode d'utilisation de l'équipement diffère de celle décrite par le fabricant, la protection assurée par l'équipement risque d'être altérée. Contactez-nous pour l'entretien ou la reparation.

- Label clean up:
  Indoor use and pollution degree II, it must be wiped with a dry cloth to clean up the labelling.
- If the equipment is used in a manner not specified by the manufacturer, the protection provided by the equipment may be impaired.
- The product is open type, intended to be installed in and industrial control panel or an enclosure.

Manufacturer information:

ETHERWAN SYSTEMS, INC.

33F, No. 93, Sec. 1, Xintai 5th Rd., Xizhi Dist., New Taipei City, 221, Taiwan

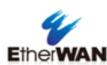